**Look for your text message and click on the link attached. A** QR Code **should appear on screen.**

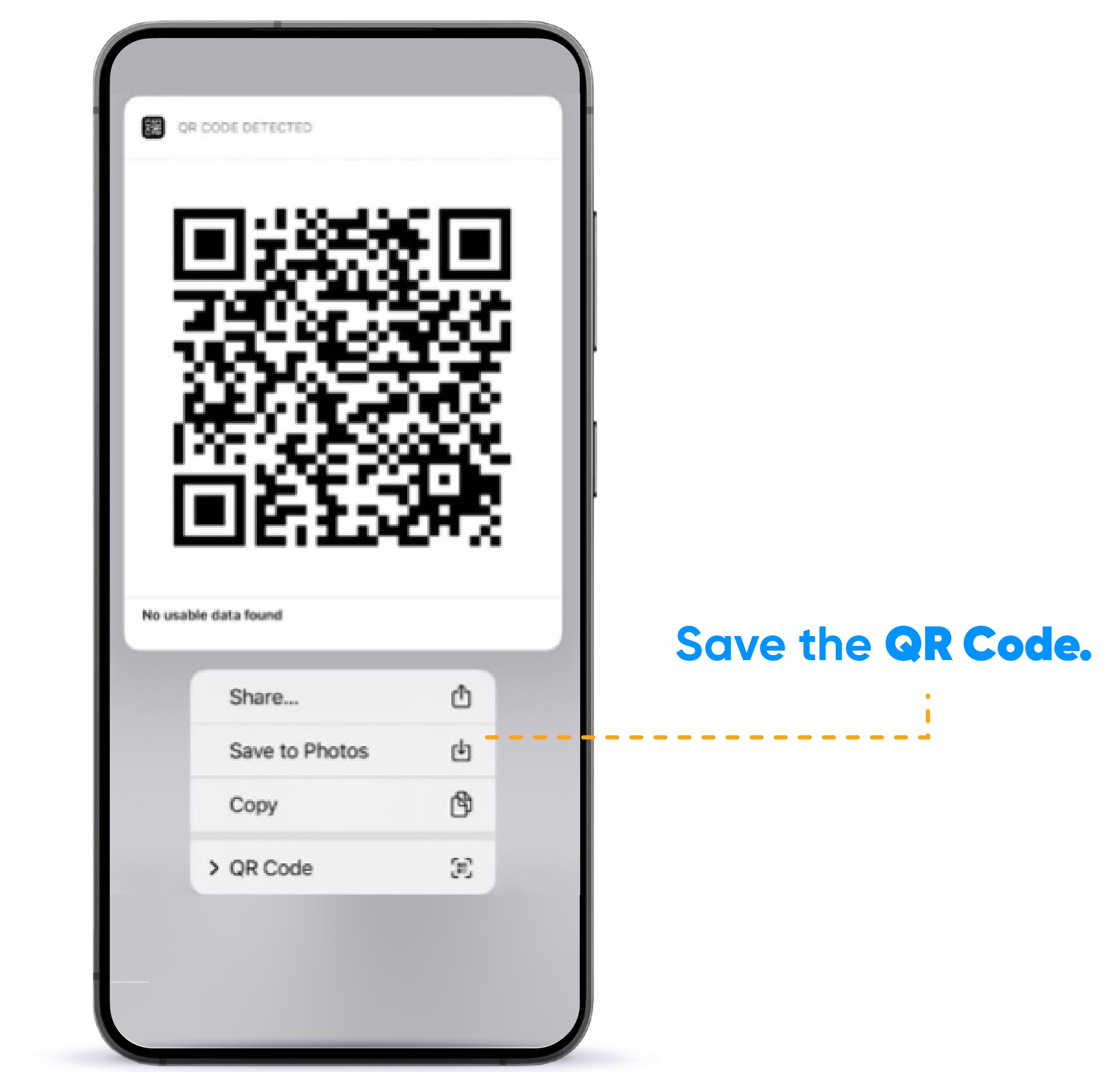

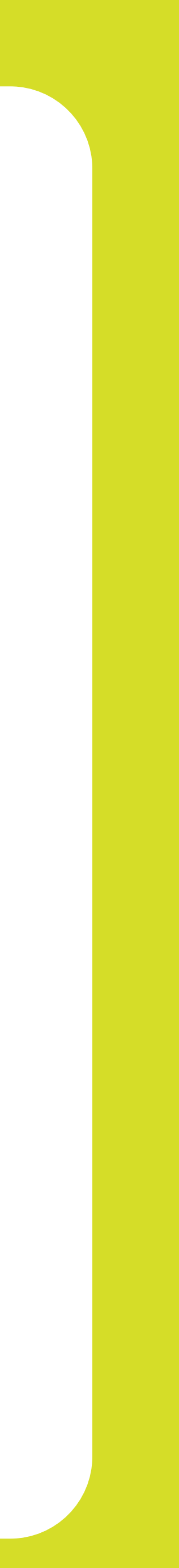

### HOW TO ACTIVATE YOUR ANDROID'S e-SIM?

Your eSIM QR Code Link has arrived Your QR Code from Liberty Mobile can be downloaded here: http://mail-lnk.libertypr.com/ custloads/837621947/ md\_59735.jpg. Please activate as soon as possible connected to WIFI and with the latest iOS version.

#### **From within the**  Settings **app tap**  Connections**.**

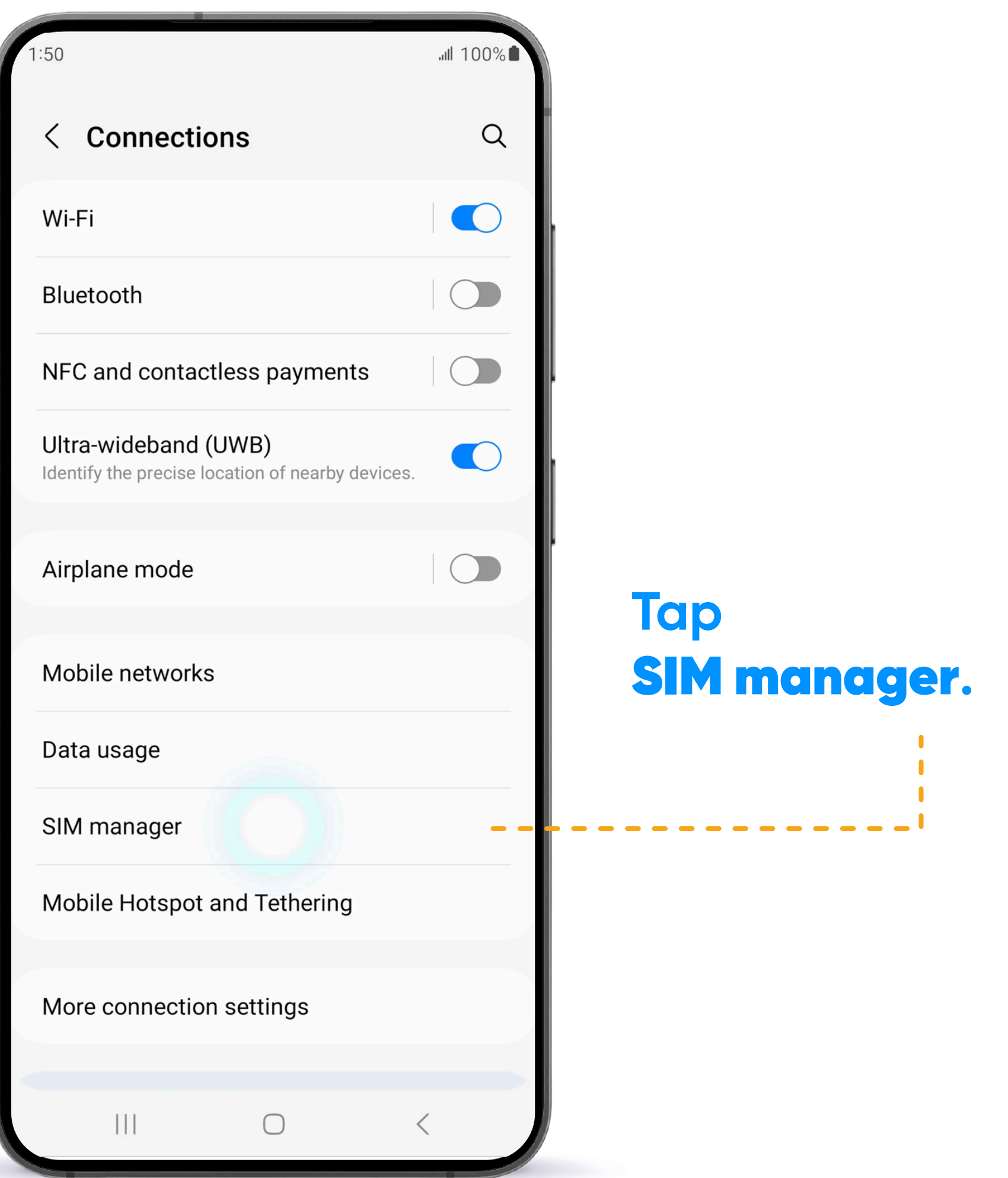

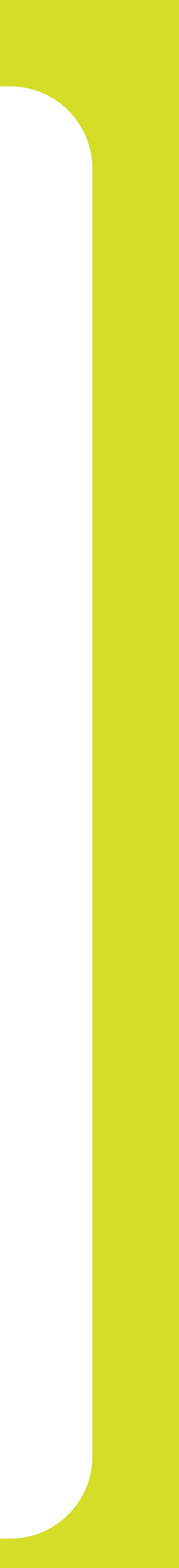

#### HOW TO ACTIVATE YOUR ANDROID'S e-SIM?

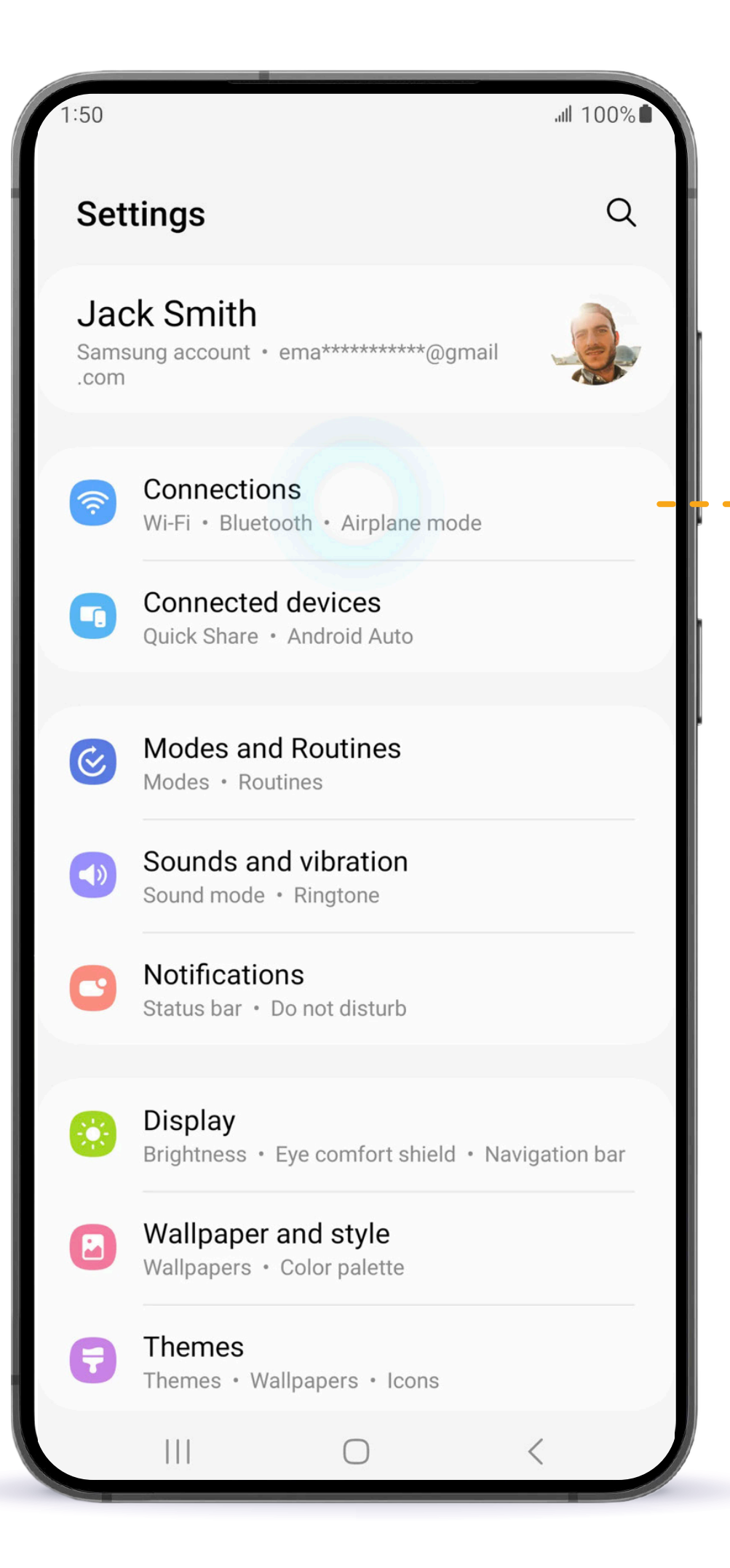

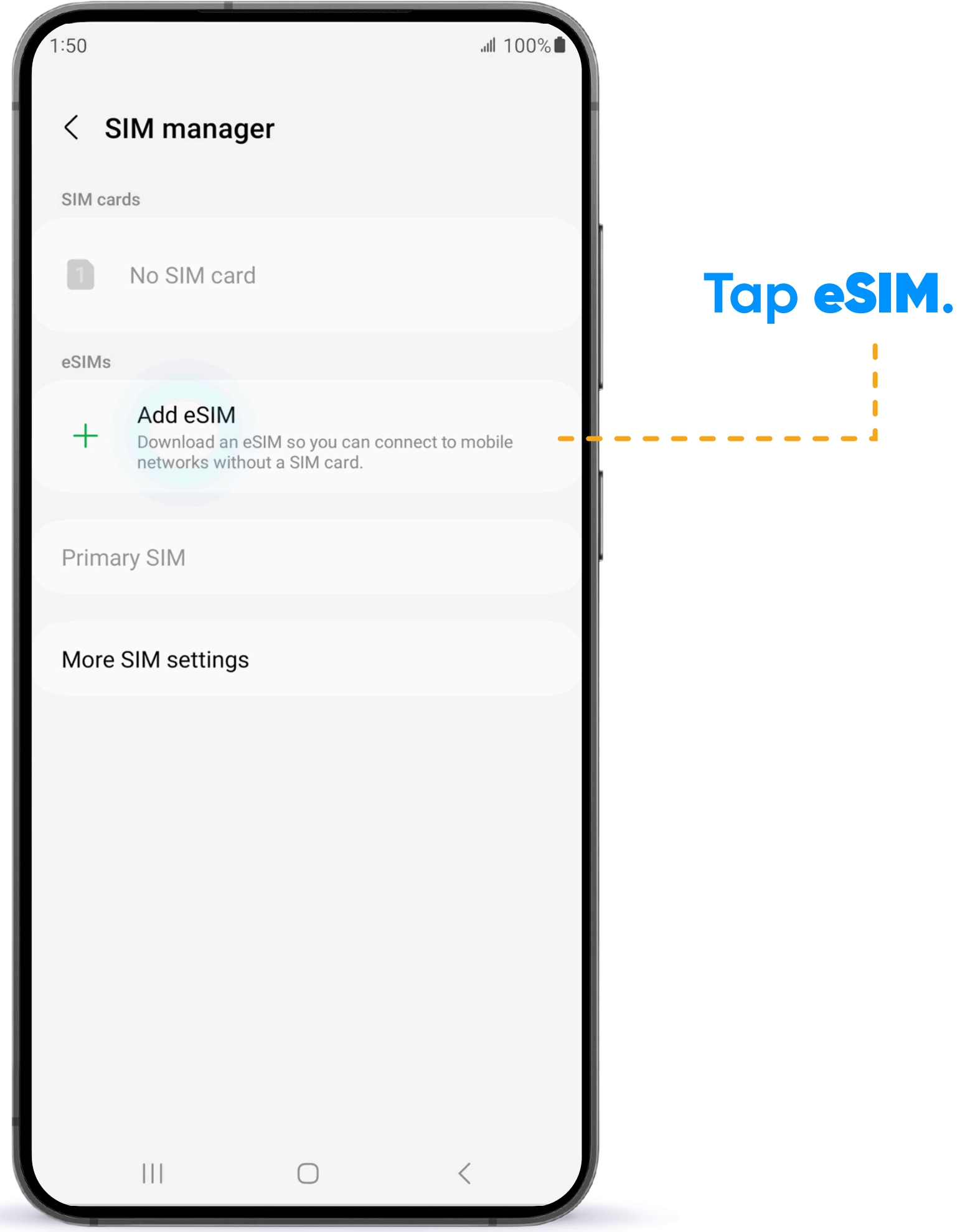

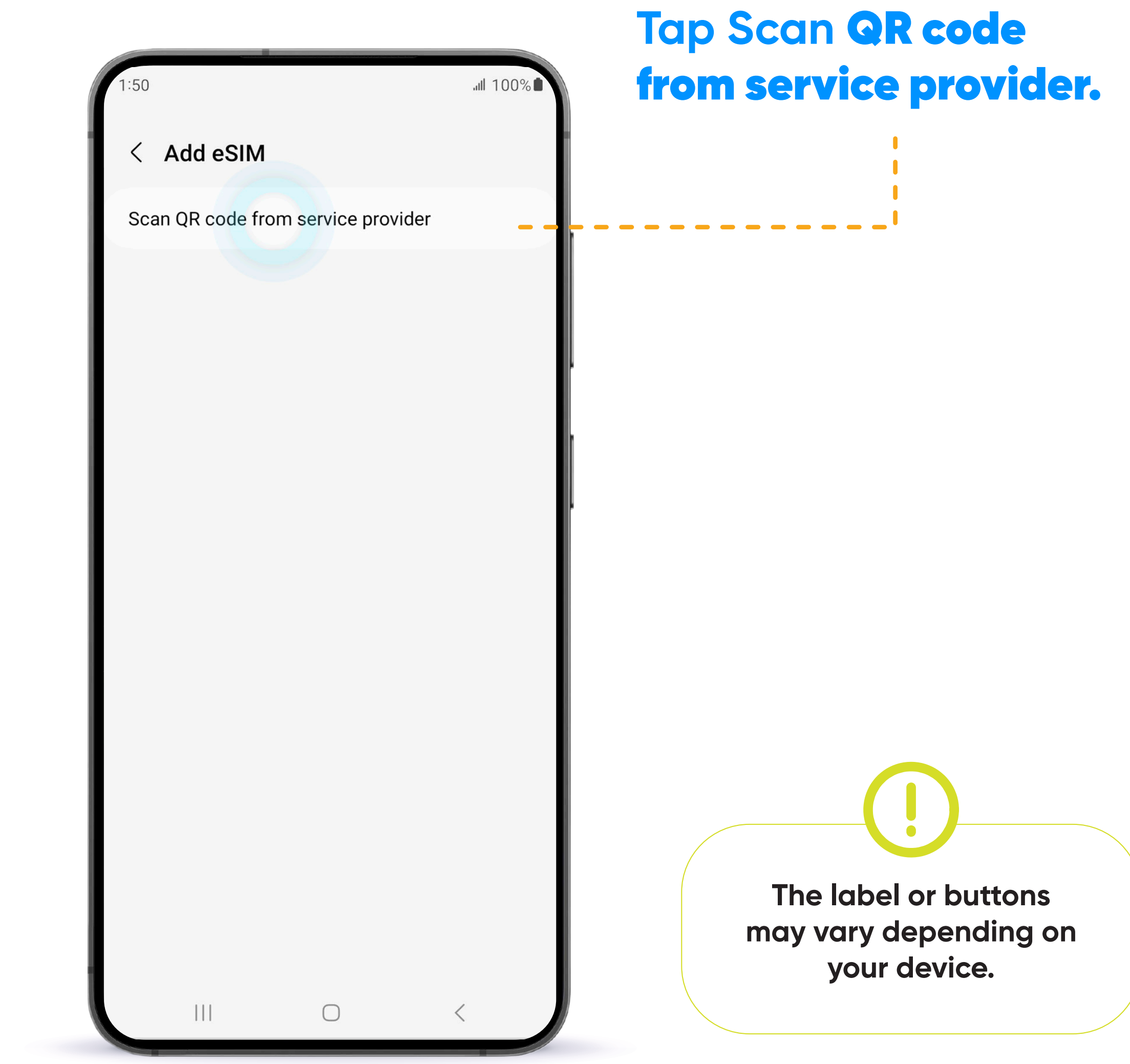

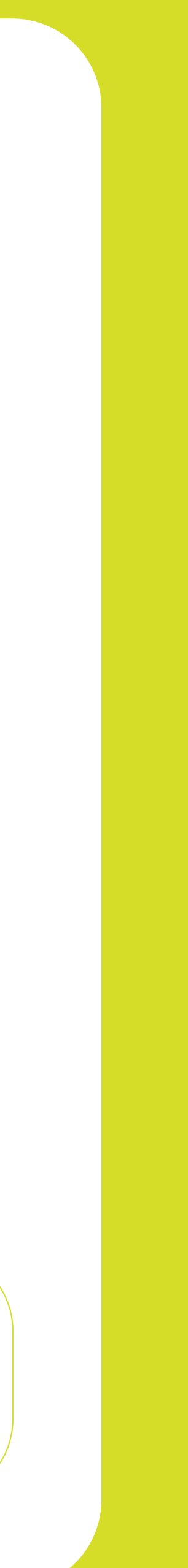

#### HOW TO ACTIVATE YOUR ANDROID'S e-SIM?

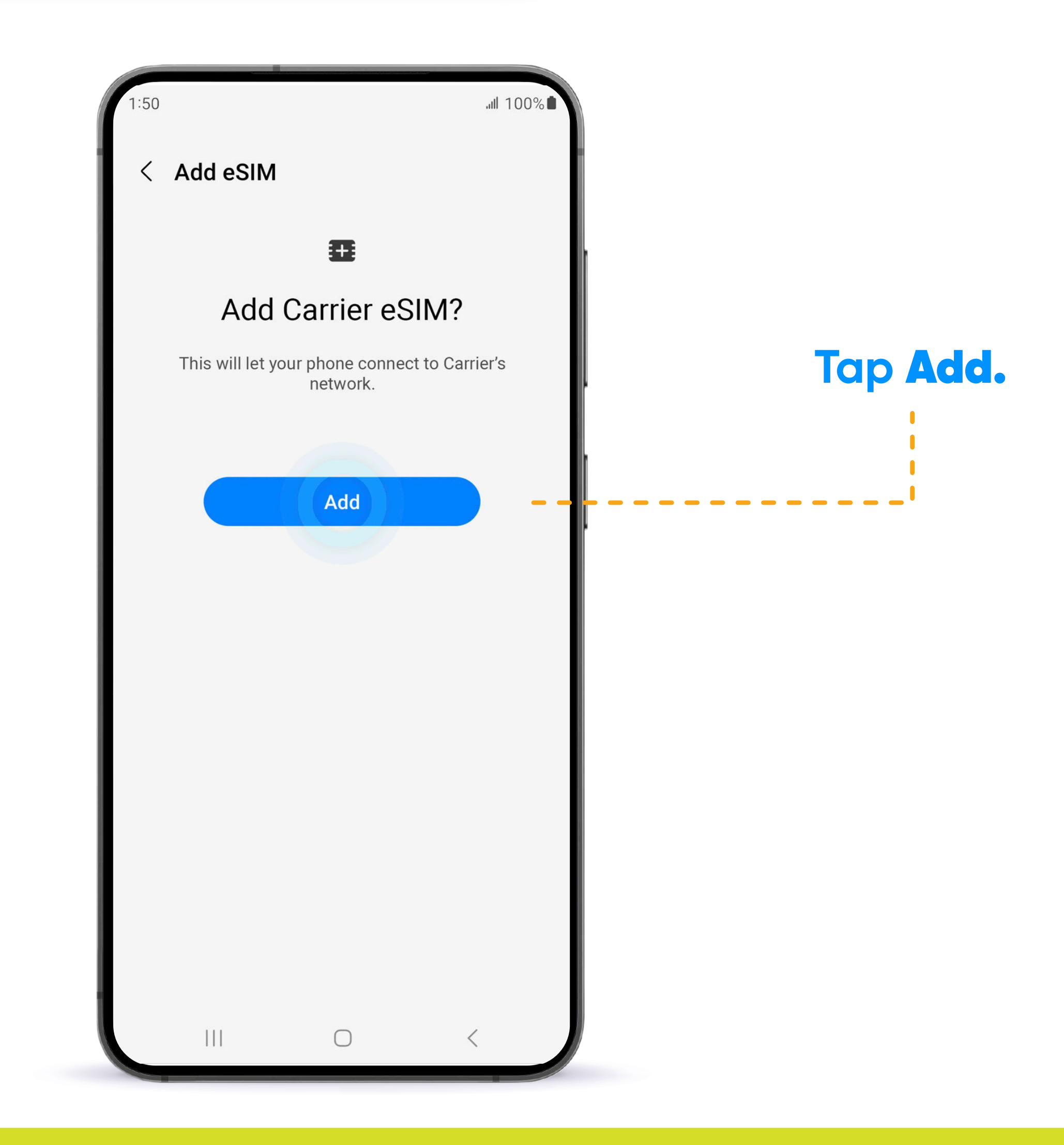

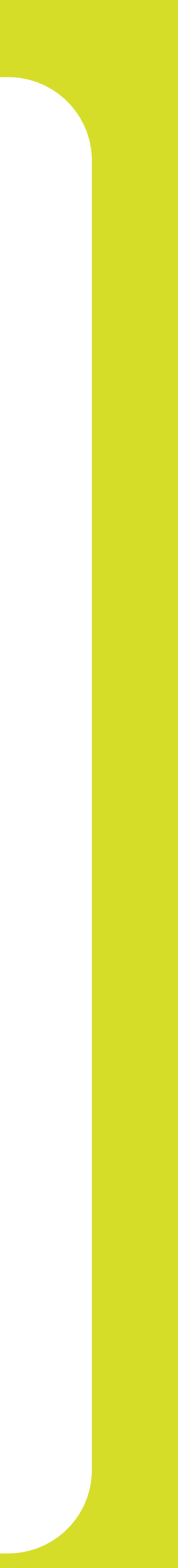

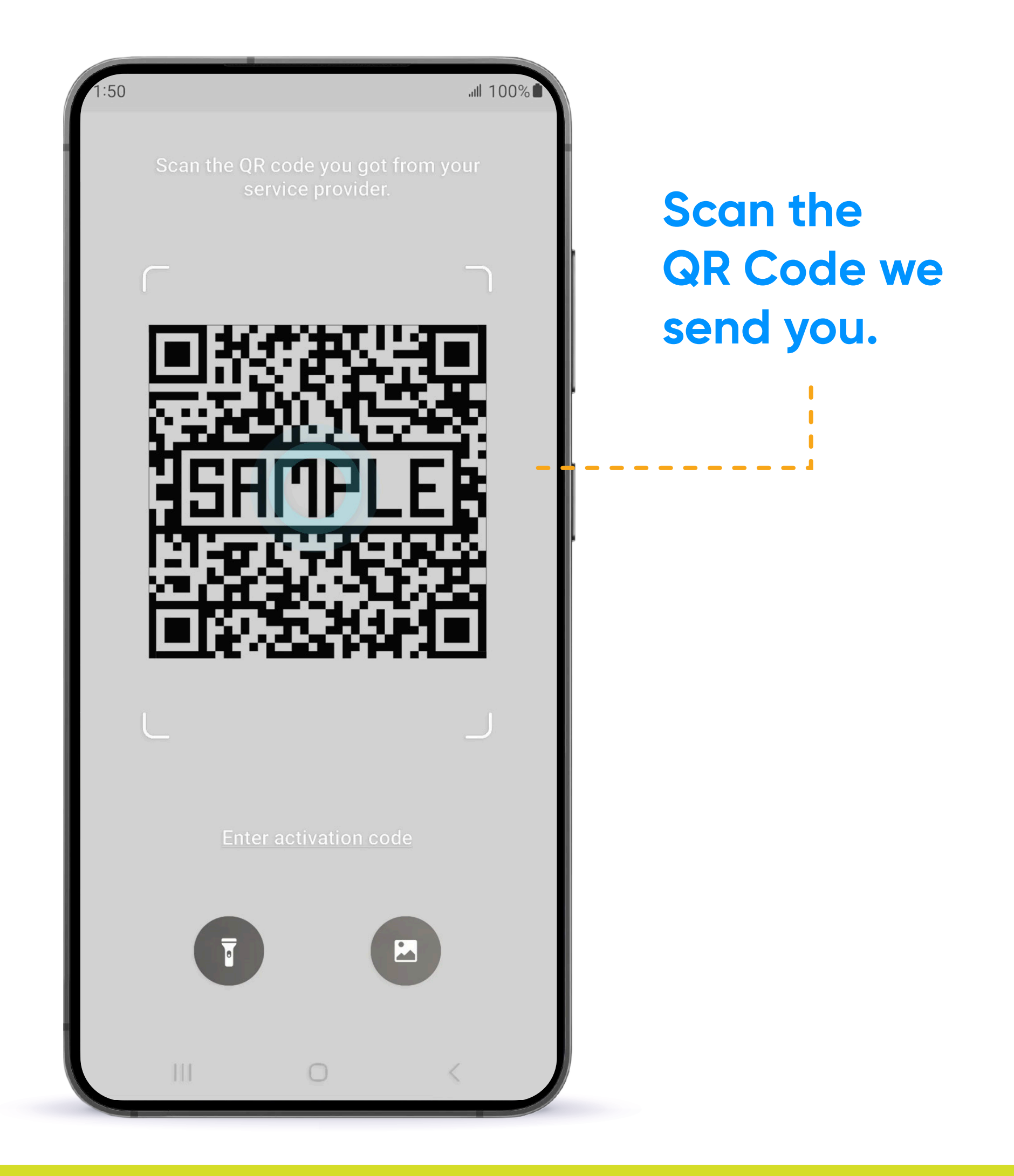

#### HOW TO ACTIVATE YOUR ANDROID'S e-SIM?

#### HOW TO ACTIVATE YOUR ANDROID'S e-SIM?

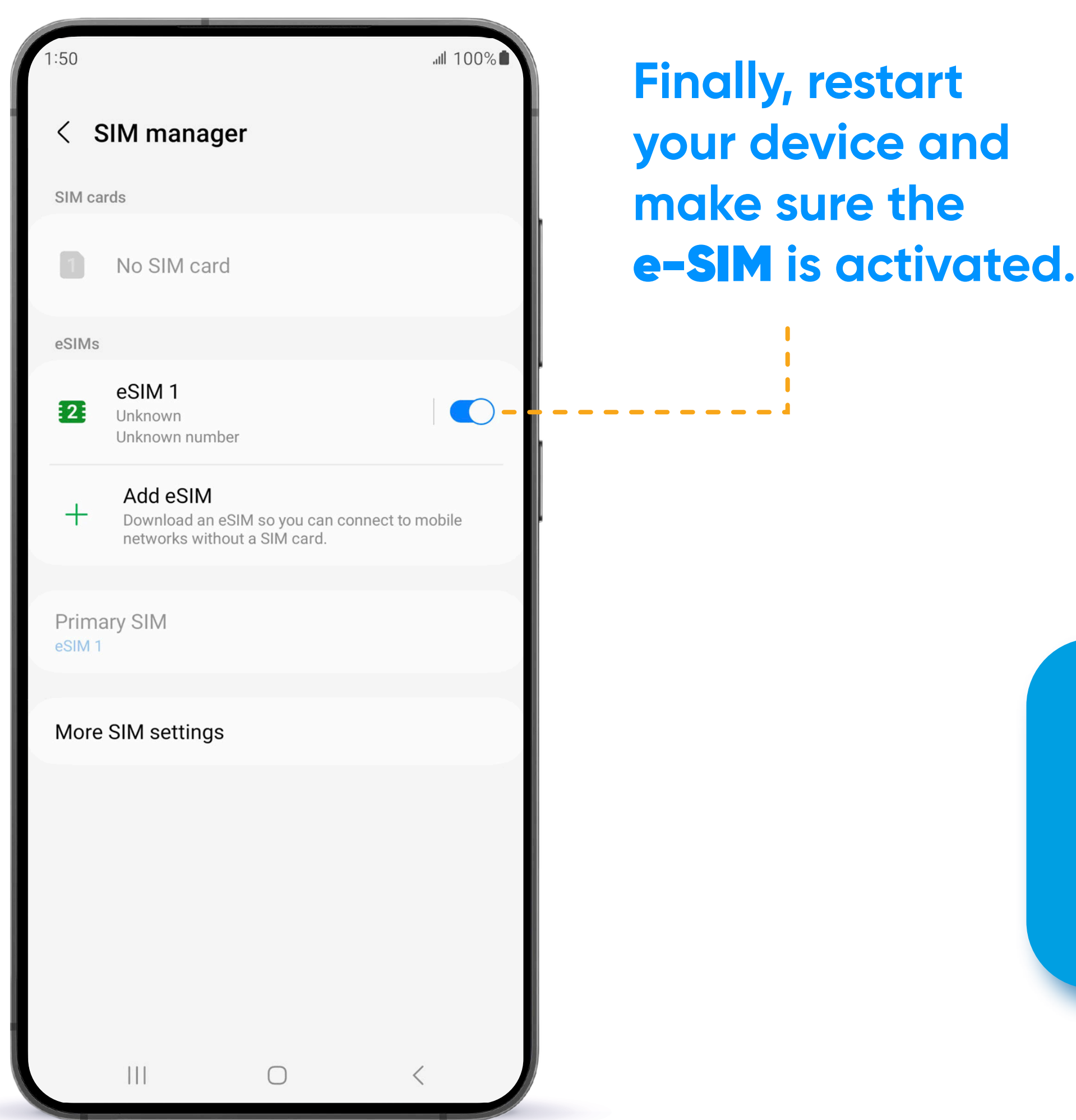

## YOUR e-SIM IS NOW OFFICIALLY ACTIVATED!

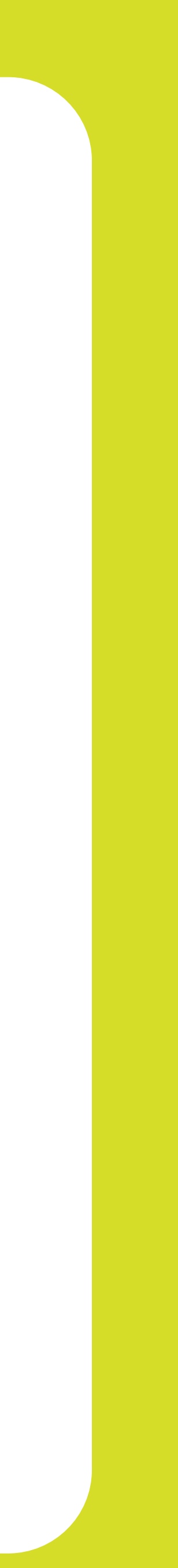

# LA Business

#### THANK YOU FOR ALLOWING US TO BE YOUR SERVICE PROVIDER!

**Follow our social networks to learn more about our products and services:**

- f Liberty Business
- *O* libertybusinesspr
- **libertybusinesspr**
- libertybusinesspr.com/faqs/

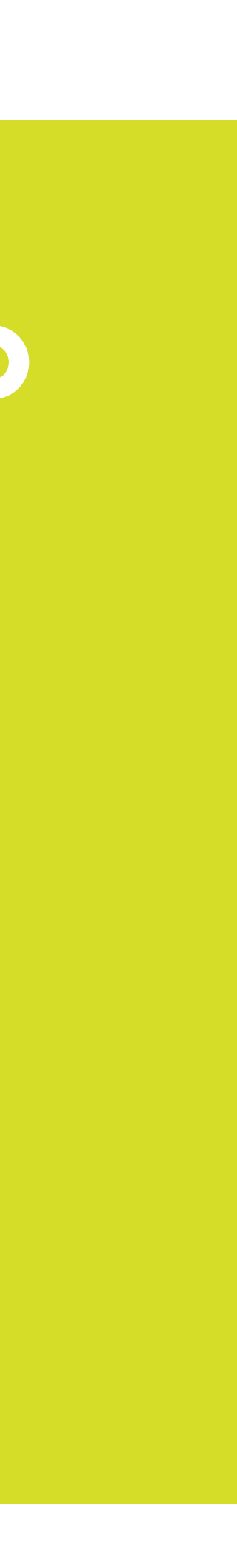